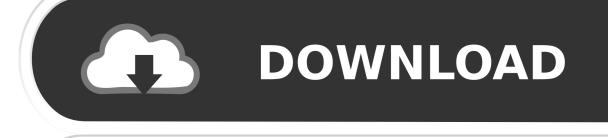

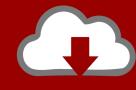

## DOWNLOAD

How To Automatically Delete Microsoft Edge Browsing History On Exit

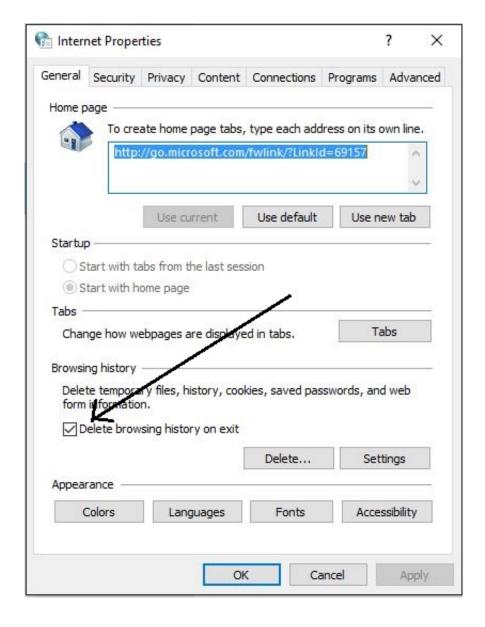

How To Automatically Delete Microsoft Edge Browsing History On Exit

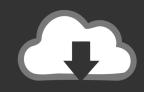

## **DOWNLOAD**

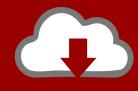

## DOWNLOAD

Steps on how to clear your browsing history on exit. ... Microsoft Edge users; Microsoft Internet Explorer users; Chrome users; Mozilla ... In the Browsing history section, check the box next to Delete browsing history on exit.. 223.0 (Official build) canary (64-bit)) and I head on over to settings/Privacy and services/Clear browsing data/Choose what to clear every time you .... Microsoft Edge Chromium now allows removing individual browsing history elements every time you close the browser. You can configure this .... 3 Ways to Delete Browsing History and Cookies on Windows 10. ... Setting up Google Chrome Browser to Automatically clear your browsing history on exit can .... If you are new to Windows 10 and the Microsoft Edge browser, here is a useful tip to help you automatically clear your browsing history every time you exit the .... When you exit your FireFox browser, your cookies and browsing history will automatically be deleted. Microsoft Edge: Click on the three-dot .... If you like, you can now delete the downloaded .reg file. That's it, Shawn. Related Tutorials. How to Enable or Disable Saving History .... Will MS correct the error of omitting a method of deleting History automatically on exiting the browser? It was done simply on IE, and I wonder .... Microsoft Edge Chromium: Clear Browsing Data on Exit Microsoft Edge Chromium ... How to Automatically Delete Browsing History In Google Chrome, Mozilla .... Hear me out. Problem description. I use Windows 10 64-bit. Infrequently I need to use Internet Explorer and Microsoft Edge. I have IE 11.966.. Your browsing history in Microsoft Edge can also be cleared automatically when you exit the browser. However, you need to be running Windows .... How to Clear Browsing History on Windows 10 ... you leave the application, press the slider below "Always clear this when I close the browser.. Start Microsoft Edge, and click the More button at the top right (...) Click Settings. Under Clear Browsing Data, click Choose what to clear.. I still can't find out how to delete all browsing history automatically when closing Edge.. Enable the option "Always clear this when I close the browser" below the "Clear" button. Just press "On". Delete Microsoft Edge history .... When you clear your history on Microsoft Edge, you can also choose ... Under the "Clear browsing data" heading, click "Choose what to clear.".. How to Make Edge Browser Automatically Delete Your History ... use a setting in Edge to automatically erase your history every time you quit the program. ... Another Browser · Clear Your History and Cookies in Microsoft Edge .... Microsoft Edge and Internet Explorer ... On the General tab, you can check a box next to Delete browsing history on exit, or click the Delete button to instantly get .... Automatically delete browsing data when you close Edge browser. While opening InPrivate mode in Edge is fairly ease, many users prefer to ...

Microsoft Edge Chromium Clear Cache Cookies Featured ... You can also choose to clear other forms of data, such as browsing history and download ... your cookies and cache automatically whenever you exit the browser ...

fc1714927b

DeskSoft BWMeter v8.4.0 + License Key Full

10 Game Online Android untuk Anak Perempuan Gratis

<u>Lumyer Photo Selfie Editor PRO v74.0 [Cracked] [Latest]</u>

Muge Anl 'da son dakika P nar Kaynak cinayeti gelismesi! Gorgu tan g konustu: Sabahlara kadar...

Research: The Rise of Superstar Firms Has Been Better for Investors than for Employees

(iPhone, iPad)

Google Voice on the iPhone

Hu ng d n tra c u di m thi – THPT Nguy n Du

Building A Front Panel For The RC2014 Computer

The Trail 9168 MOD APK + Data Unlimited Money (Official)